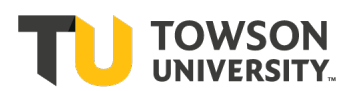

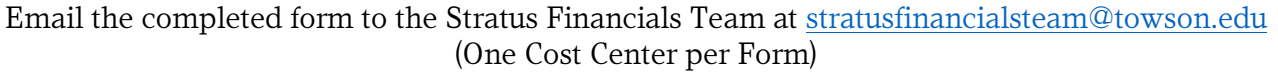

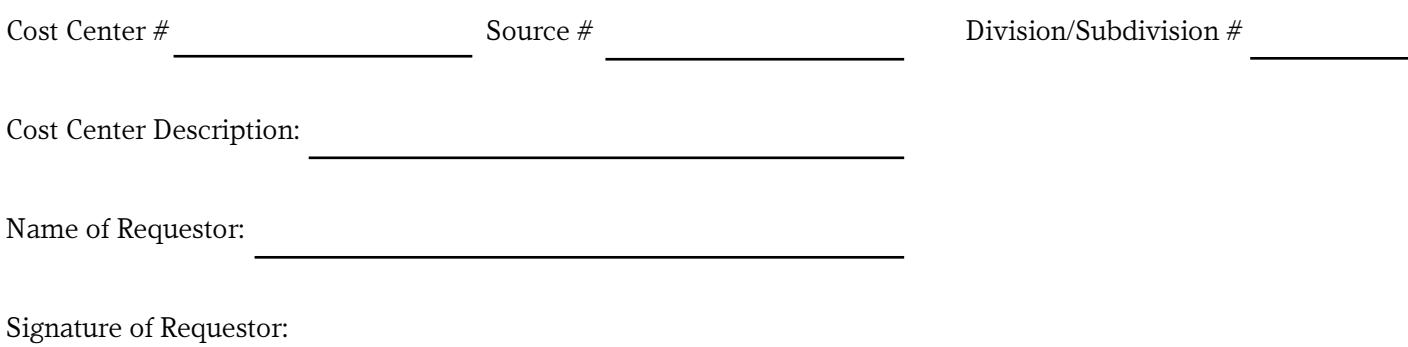

- Make sure Source/Cost Center has a zero balance
- Make sure there is no payroll being charged to the Cost Center
- Make sure there is no ProCard user assigned to the Cost Center (check Default Expense Account, HCM)
- Make sure Cost Center is not used in a Student Financials Item Type, STRATUS AR Billing Memo Line
- Make sure there are no other expenses assigned to cost center (phones, copies, etc.)

## For Financial Systems & Technology Staff:

## **Chart of Accounts Maintenance in Closing a Cost Center:**

Verify Zero Balance – Run TU\_BC\_DAT\_Rev\_Expense, TU\_BC\_DeptCC\_Sum\_DAT &

TU\_GL\_Fund\_Balance\_F (if source is unique) reports

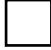

Verify ProCard and/or other expenses re-directed

## HCM:

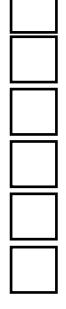

Inactivate Commit Accounting - if used as Payroll Funding Source. (Query: TU\_FIN\_CA\_FOR\_DEPT\_GRANT) Inactivate Commit Accounting – if used as a hiring department (Query: BCV\_Check\_Job\_Data) Hiring Department Lookup Table – Inactivate Status – Delete Cost Center Field Inactivate – Department and Job Code Values [Dept Budget TBL] (if applicable) Inactivate [Foundation Table - Department] (if applicable) Remove from HCM DEPT\_SECURITY Tree (if applicable)

CS:

Verify not used with an Item Type [TUSF\_DEPTS\_WITH\_ITEMTYPES] Verify not used with any memo lines in Stratus AR

## STRATUS:

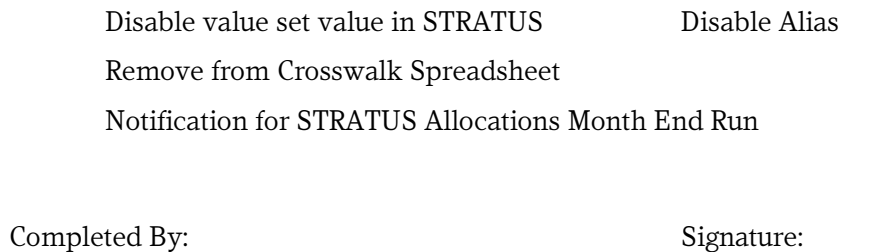

Date:

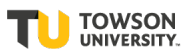